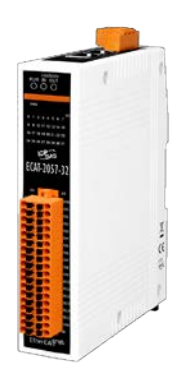

# **ECAT-2057-32 Quick Start**

**v1.1, Sep. 2019**

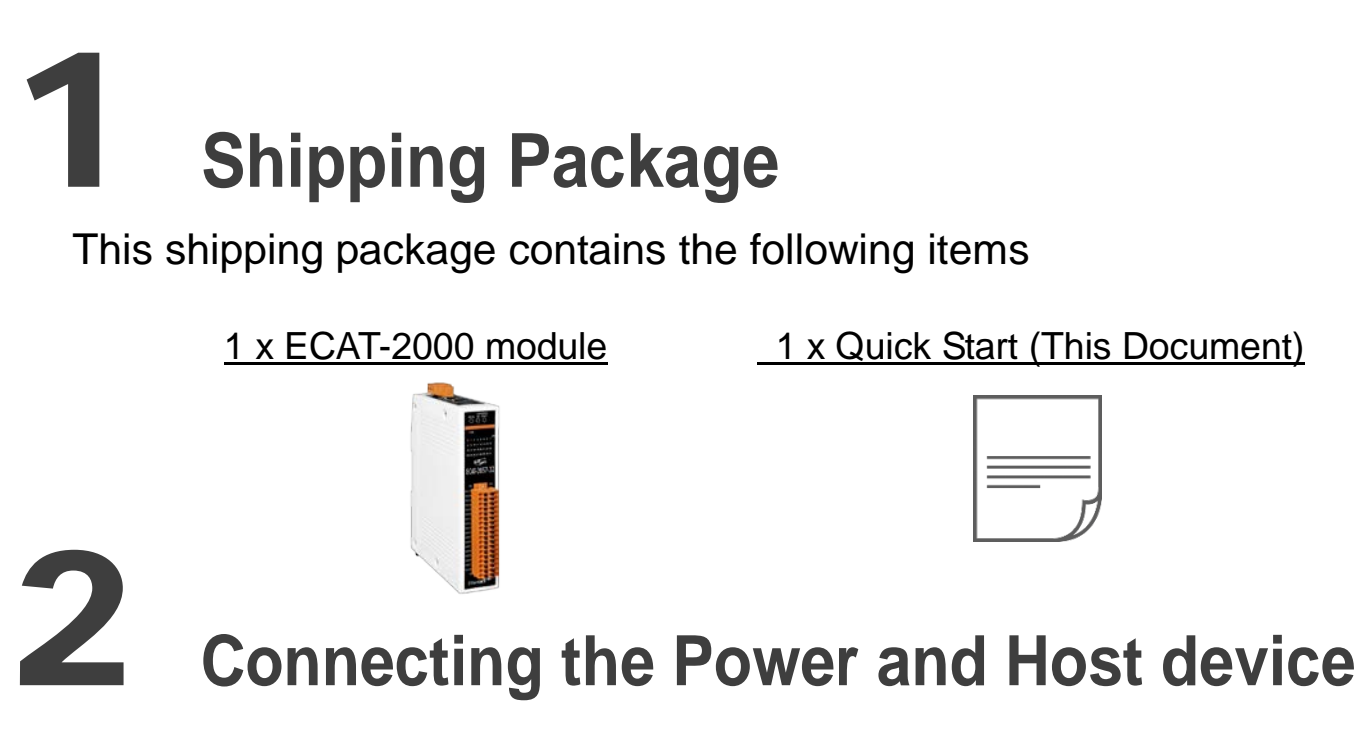

## **Switch on module and connect it to an EtherCAT network**

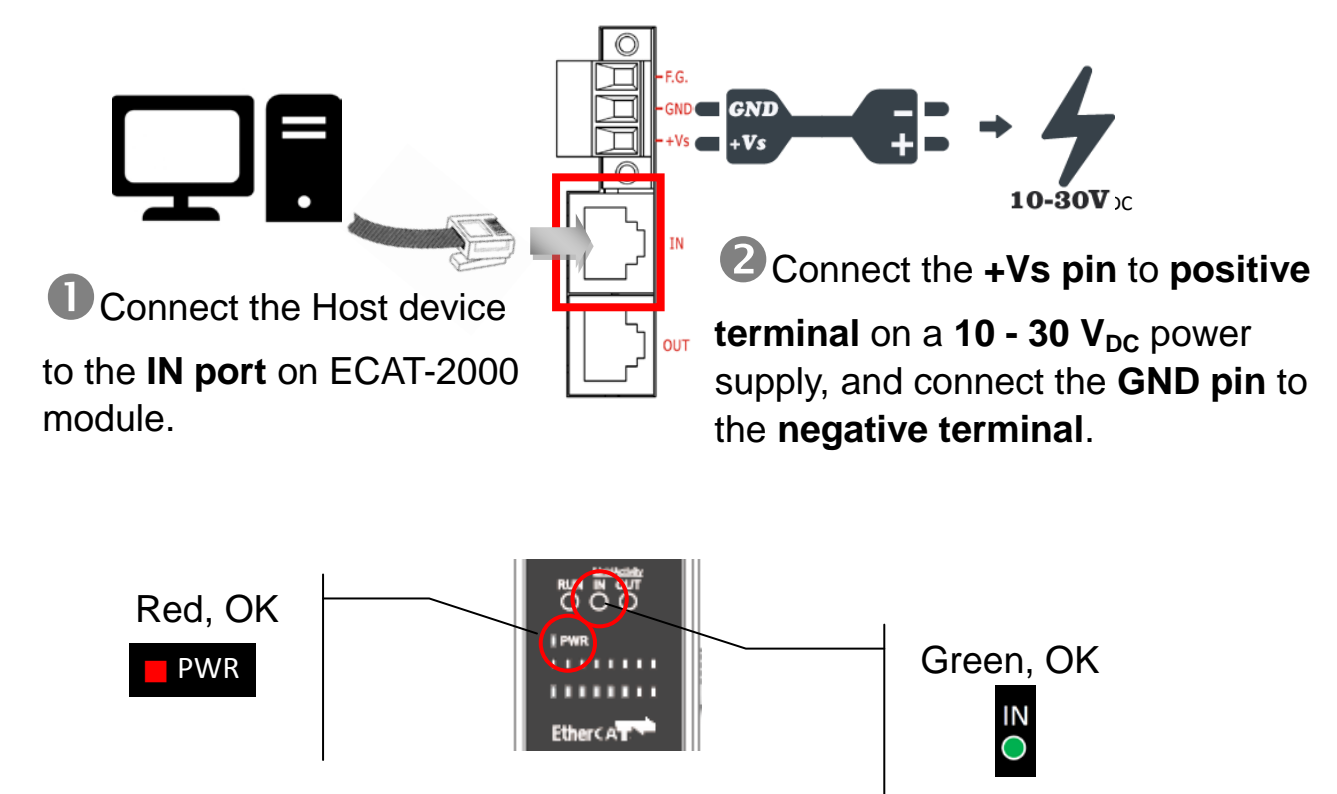

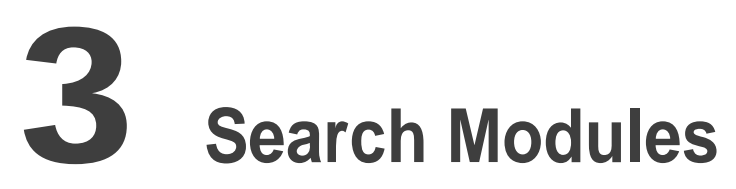

## **ESI file**

The latest **ESI file (ICPDAS ECAT-2000.xml)** can be downloaded from ICP DAS web site at

[http://ftp.icpdas.com/pub/cd/fieldbus\\_cd/ethercat/slave/ecat-2000/software/](http://ftp.icpdas.com/pub/cd/fieldbus_cd/ethercat/slave/ecat-2000/software/)

#### **Install the ESI file**

Copy the **"ICPDAS ECAT-2000.xml"** file to the Master Tools installation folder, as indicated in the table below.

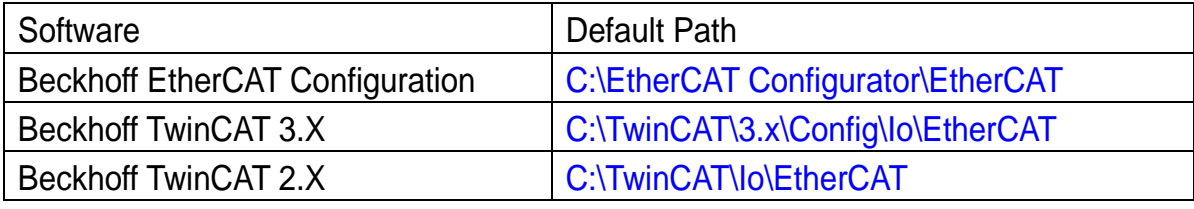

## **Run the EtherCAT Master software (Beckhoff TwinCAT 2.X)**

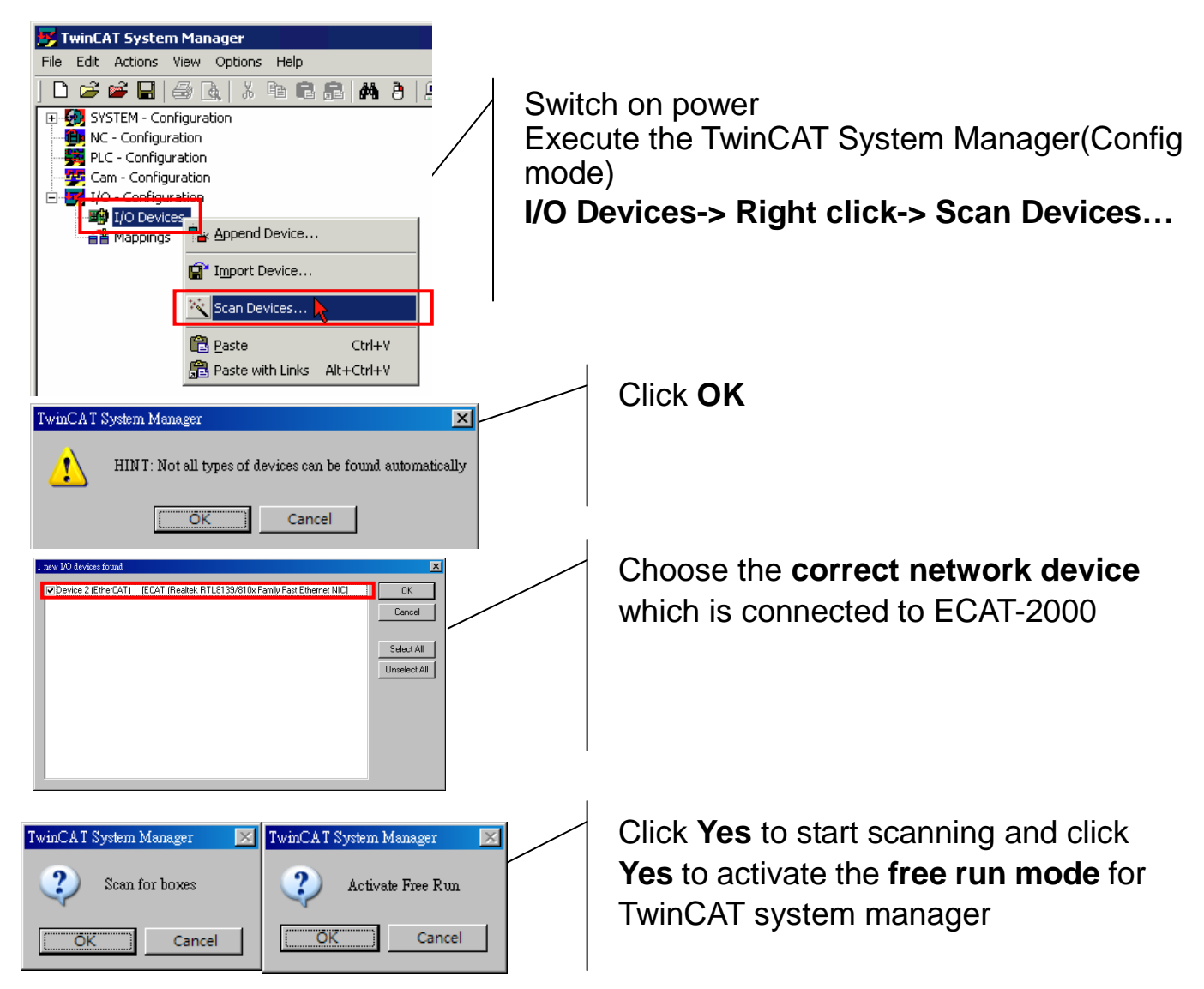

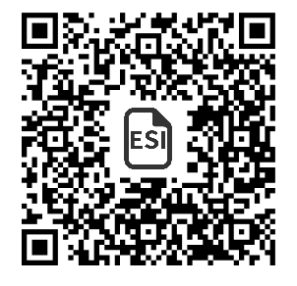

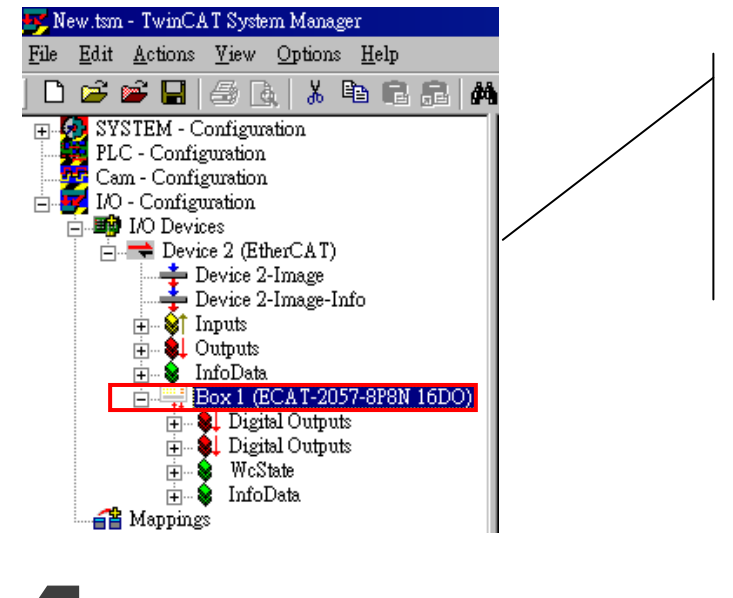

**ECAT-2000** is now shown in the TwinCAT system Manager

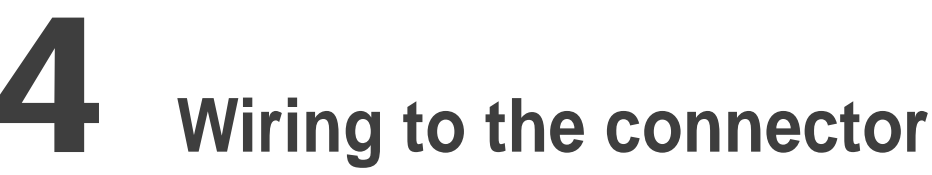

## **Wiring Tip**

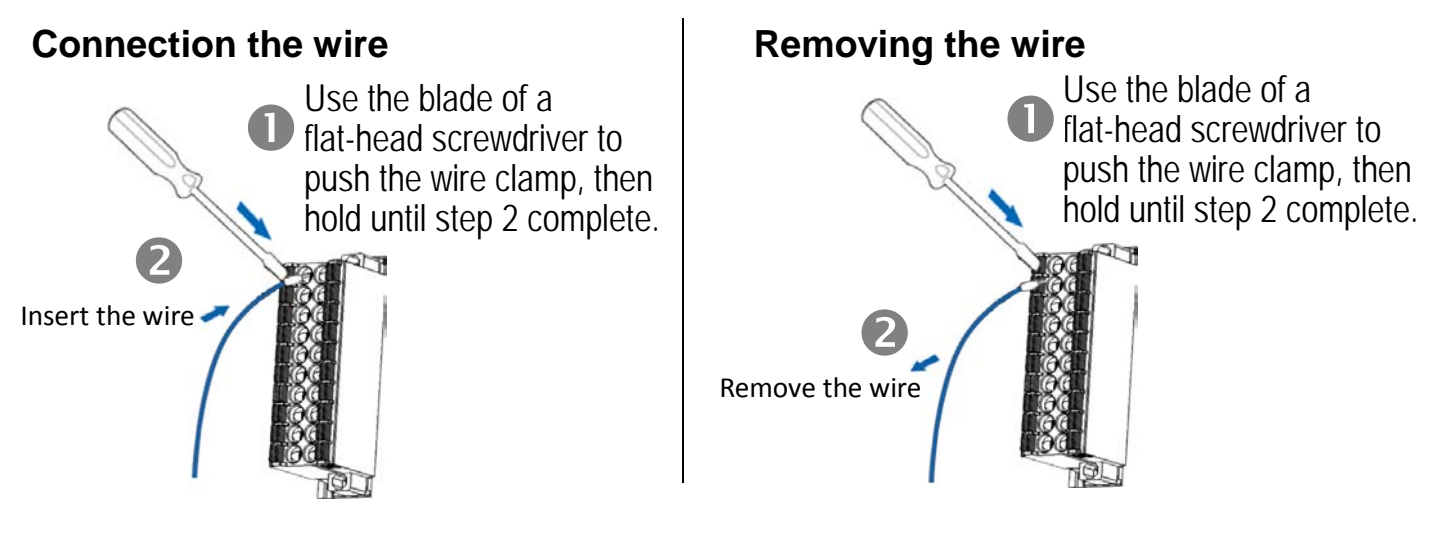

## **Wire Diagrams**

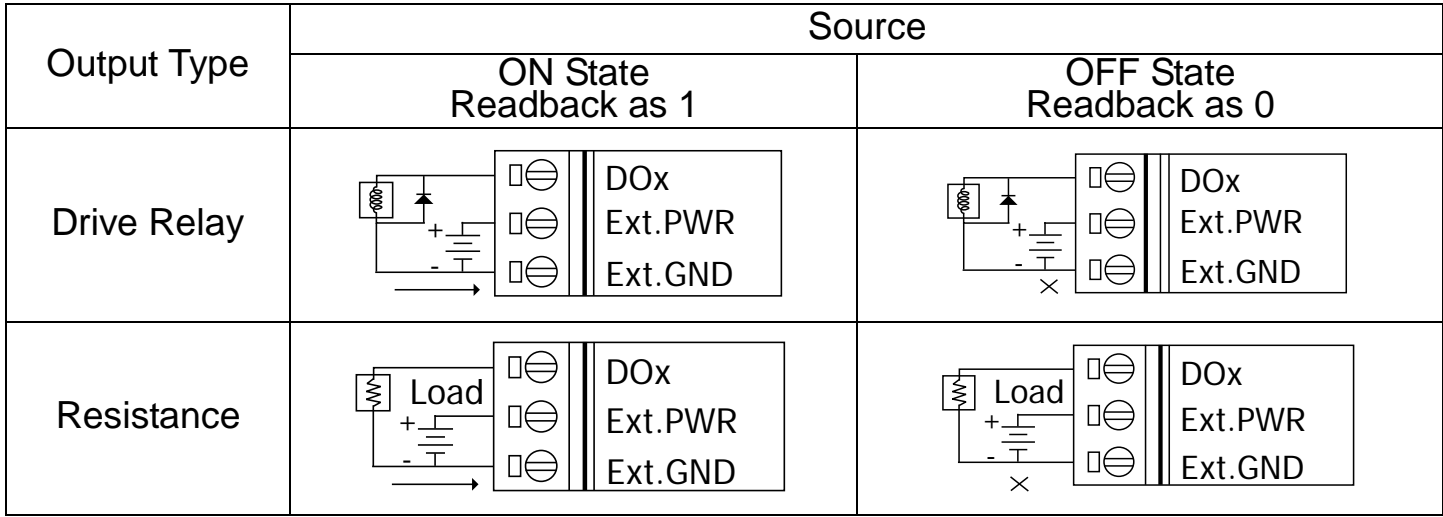

#### **Wiring the DO**

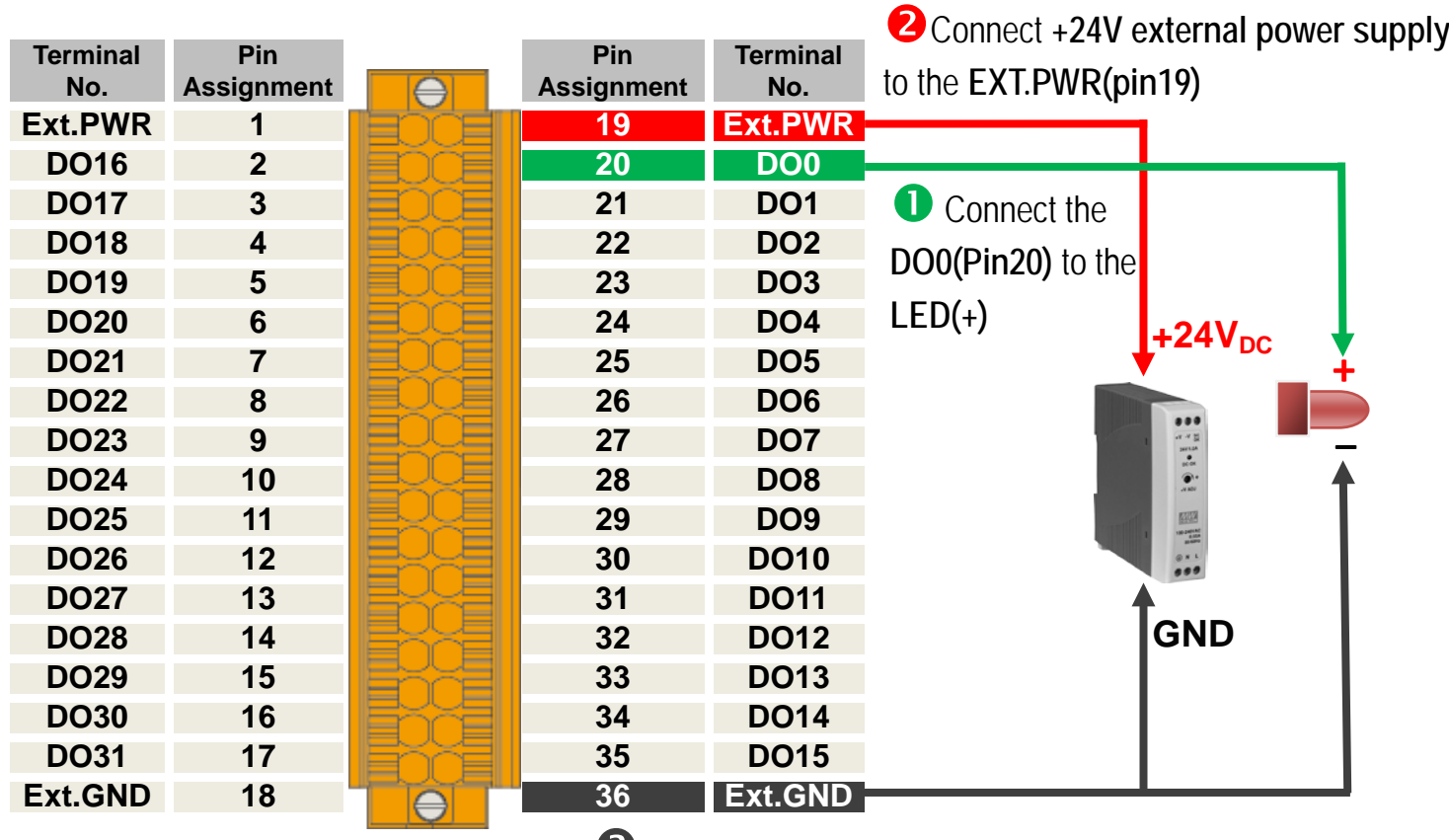

**Connect the GND on external power supply** to the **EXT.GND(Pin36) and LED(-)**

## **Verifying the DO functionality**

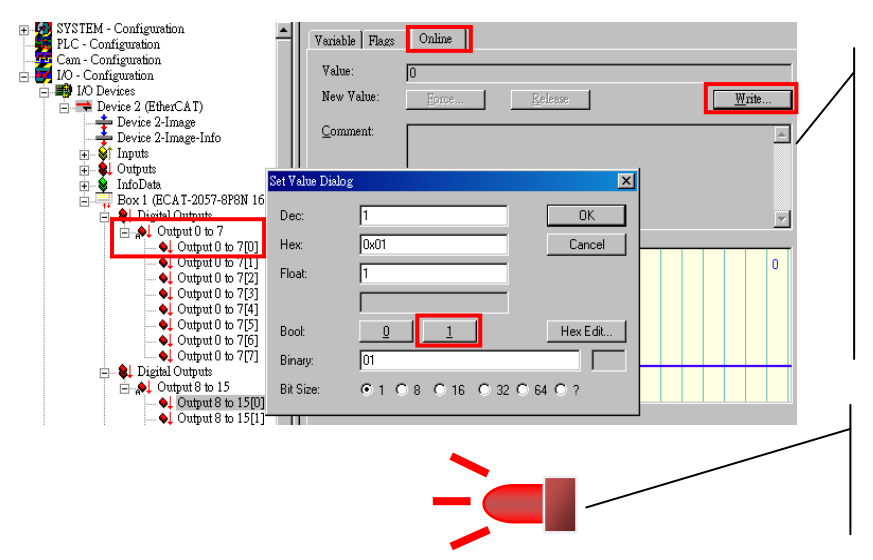

Click **Output 0 to 7**and click **Output 0 to 7[0]** in the left-hand window. Click **online** in the right-hand window. Click **Write**.

Click **1 (Configure DO0 to Logic1)**.

LED is lighting.

#### **Related Information**

Product Page:

[http://www.icpdas.com/root/product/solutions/industrial\\_communication/fieldbus/ethercat/io\\_module/ecat-2057-32.html](http://www.icpdas.com/root/product/solutions/industrial_communication/fieldbus/ethercat/io_module/ecat-2057-32.html)

 Documentation:

[ftp://ftp.icpdas.com/pub/cd/fieldbus\\_cd/ethercat/slave/ecat-2000/](ftp://ftp.icpdas.com/pub/cd/fieldbus_cd/ethercat/slave/ecat-2000/)

ESI file: [http://ftp.icpdas.com/pub/cd/fieldbus\\_cd/ethercat/slave/ecat-2000/software/](http://ftp.icpdas.com/pub/cd/fieldbus_cd/ethercat/slave/ecat-2000/software/)

MDR-20-24 (Optional) Product Page:

[http://www.icpdas.com/products/Accessories/power\\_supply/power\\_list.htm](http://www.icpdas.com/products/Accessories/power_supply/power_list.htm)

Technical support: [service@icpdas.com](mailto:service@icpdas.com) P4